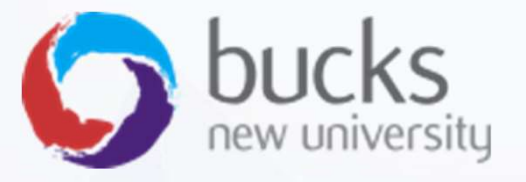

# CO550 – Web Applications

CO550 – Web Applications<br>UNIT 7 – CRUD, Asynchronous<br>programming, Customising Views<br>Overposting & Security programming, Customising Views, CO550 – Web Applications<br>UNIT 7 – CRUD, Asynchronous<br>programming, Customising Views,<br>Overposting & Security

# Recap

### Step 1 of our ASP.NET Core Razor Pages Tutorial covered…

https://docs.microsoft.com/en-us/aspnet/core/data/ef-rp/intro?view=aspnetcore-2.1&tabs=visual-studio

- Manipulating template files
- Setting up a data model
- Scaffolding the data model
- Create the database with EnsureCreated
- Initialising the database with seed data

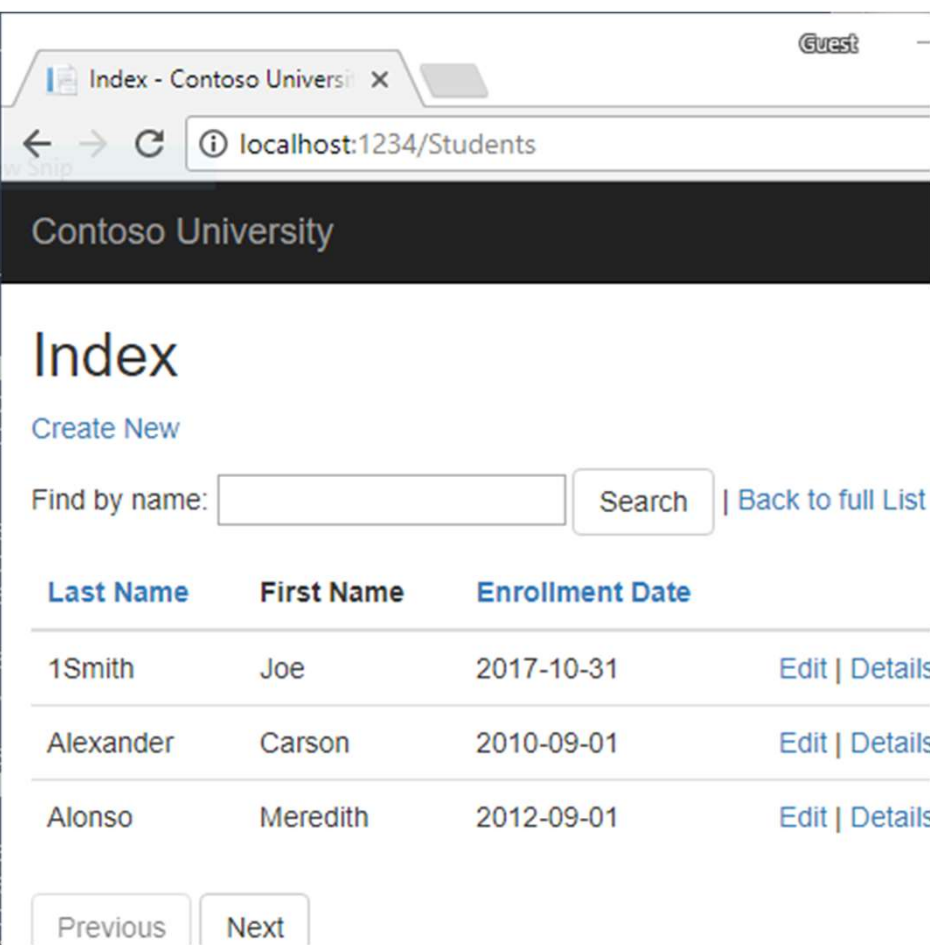

# Step 2 Covers…

https://docs.microsoft.com/en-us/aspnet/core/data/ef-rp/crud?view=aspnetcore-2.1

- Understanding the the CRUD pages created
- Asynchronous calls
- Using the "{id:int}" route template
- Adding related data to a Student Details page (get enrolled courses of a student) • Understanding the the CRUD pages created<br>• Asynchronous calls<br>• Using the "{id:int}" route template<br>• Adding related data to a Student Details page<br>enrolled courses of a student)<br>• Updating the Create page<br>• Overposting
- Updating the Create page
- 

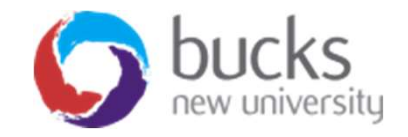

## Handler Methods

- Handler Methods<br>• Razor Page Handlers or Handler Methods are a way of<br>• connecting user requests to our methods. Requests come<br>from the .**cshtml** file. connecting user requests to our methods. Requests come from the .cshtml file.
- Handler Methods<br>• Razor Page Handlers or Handler Methods are a way of<br>connecting user requests to our methods. Requests come<br>from the .**cshtml** file.<br>• Razor Pages are following particular naming convention. As<br>you could n you could notice from the last post that there are quite a few Handler Methods that .NET Core tooling generates for us, some of them are: andler Methods<br>
azor Page Handlers or Handler Meth<br>
ponnecting user requests to our metho<br>
om the .**cshtml** file.<br>
lazor Pages are following particular n<br>
pou could notice from the last post tha<br>
andler Methods that .NET C dinuter ivietinous<br>
azor Page Handlers or Handler Methonnecting user requests to our methom<br>
the .**cshtml** file.<br>
azor Pages are following particular n<br>
bu could notice from the last post tha<br>
andler Methods that .NET Core azor Page Handlers or Handler Meth<br>
pnnecting user requests to our metho<br>
om the .**cshtml** file.<br>
azor Pages are following particular n<br>
bu could notice from the last post tha<br>
andler Methods that .NET Core toolir<br>
ome of azor Page Handlers or Handler Meth<br>
ponnecting user requests to our metho<br>
com the .**cshtml** file.<br>
iazor Pages are following particular n<br>
pu could notice from the last post tha<br>
andler Methods that .NET Core toolin<br>
ome Also Progress to our methods. From the **cshtml** file.<br>
From the **cshtml** file.<br>
From the **cshtml** file.<br>
From the last post that there andler Methods that .NET Core tooling geome of them are:<br>
The one of them are:<br>
The OnP om the **.cshtml** file.<br>
azor Pages are following particular naming co<br>
bou could notice from the last post that there a<br>
andler Methods that .NET Core tooling gener<br>
ome of them are:<br>
• OnGet<br>
• OnPost<br>
• OnPostAsync<br>
• On
	-
	-
	-
	-
	-
	-

Source: https://codingblast.com/asp-net-core-razor-pages-handlers/

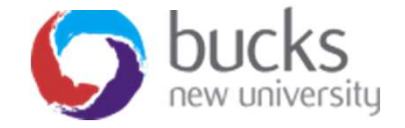

## Understanding the CRUD pages

The scaffolded code uses the following pattern for Create, Edit, and Delete pages: Understanding the CRUD pages<br>The scaffolded code uses the following pattern for Create, Edit,<br>and Delete pages:<br>• Get and display the requested data with the HTTP GET<br>• Save changes to the data with the HTTP POST Understanding the CRUD pages<br>The scaffolded code uses the following pattern for Create,<br>and Delete pages:<br>• Get and display the requested data with the HTTP GET<br>method OnGetAsync.<br>• Save changes to the data with the HTTP P

- 
- method OnPostAsync.

As noted on previous slide, these are called "Handler Methods"

The Index and Details pages get and display the requested data and Delete pages:<br>
• Get and display the requested data with the HTTP GET<br>
method OnGetAsync.<br>
• Save changes to the data with the HTTP POST<br>
method OnPostAsync.<br>
As noted on previous slide, these are called "Handler Metho

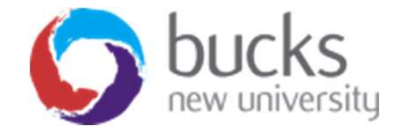

Asynchronous programming is writing code that allows several things to happen at the same time without "blocking", or waiting for other things to complete.

This is different from **synchronous** programming, in which everything happens in the order it is written.

https://exceptionnotfound.net/using-async-and-await-in-asp-net-what-do-these-keywords-mean/

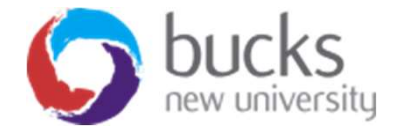

- A web server has a limited number of threads available
- •In high load situations all of the available threads might be in use (and server can't process new requests until the threads are freed up)
- Synchronous code: many threads may be tied up while they aren't actually doing any work because they're waiting for I/O to complete.
- **Asynchronous** code: when a process is waiting for I/O to complete, its thread is freed up.
- Asynchronous code enables server resources to be used more efficiently = ability to handle more traffic without delays.

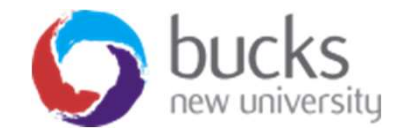

Understanding Asynchronous Calls<br>In the following code, the async keyword, Task<T> return<br>value, await keyword, and ToListAsync method make the code<br>execute asynchronously value, await keyword, and ToListAsync method make the code execute asynchronously.

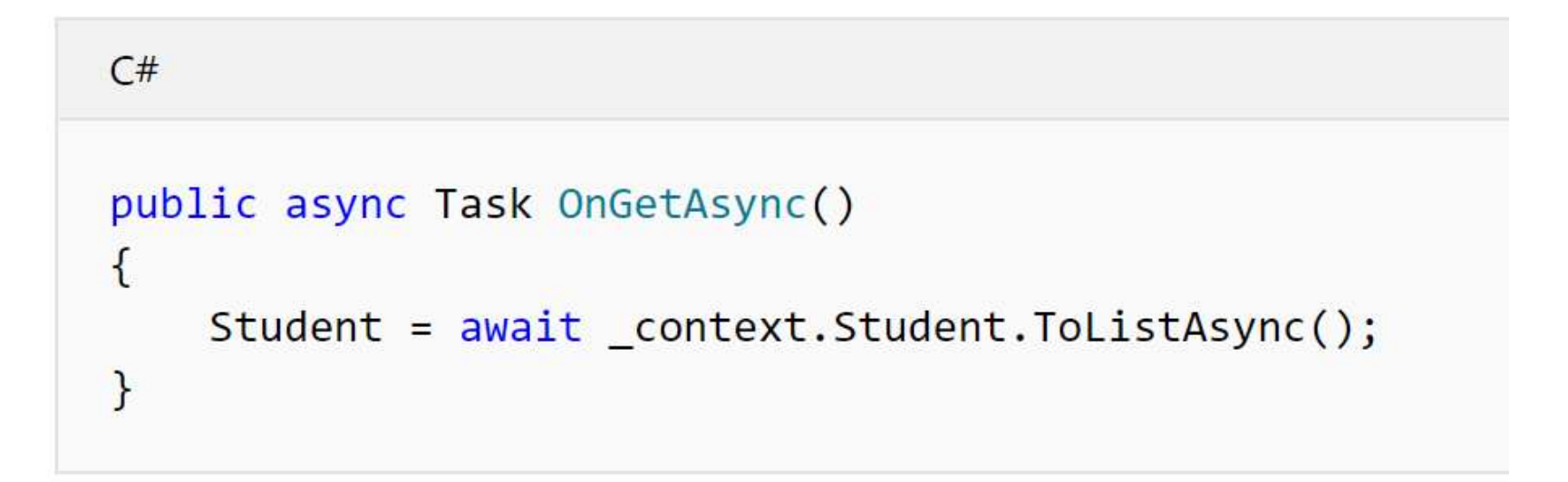

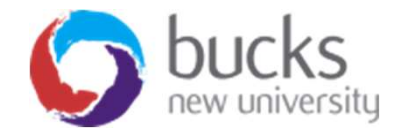

Only statements that cause queries or commands to be sent to the DB are executed asynchronously.

That includes:

- ToListAsync
- SingleOrDefaultAsync
- FirstOrDefaultAsync
- SaveChangesAsync

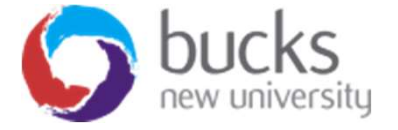

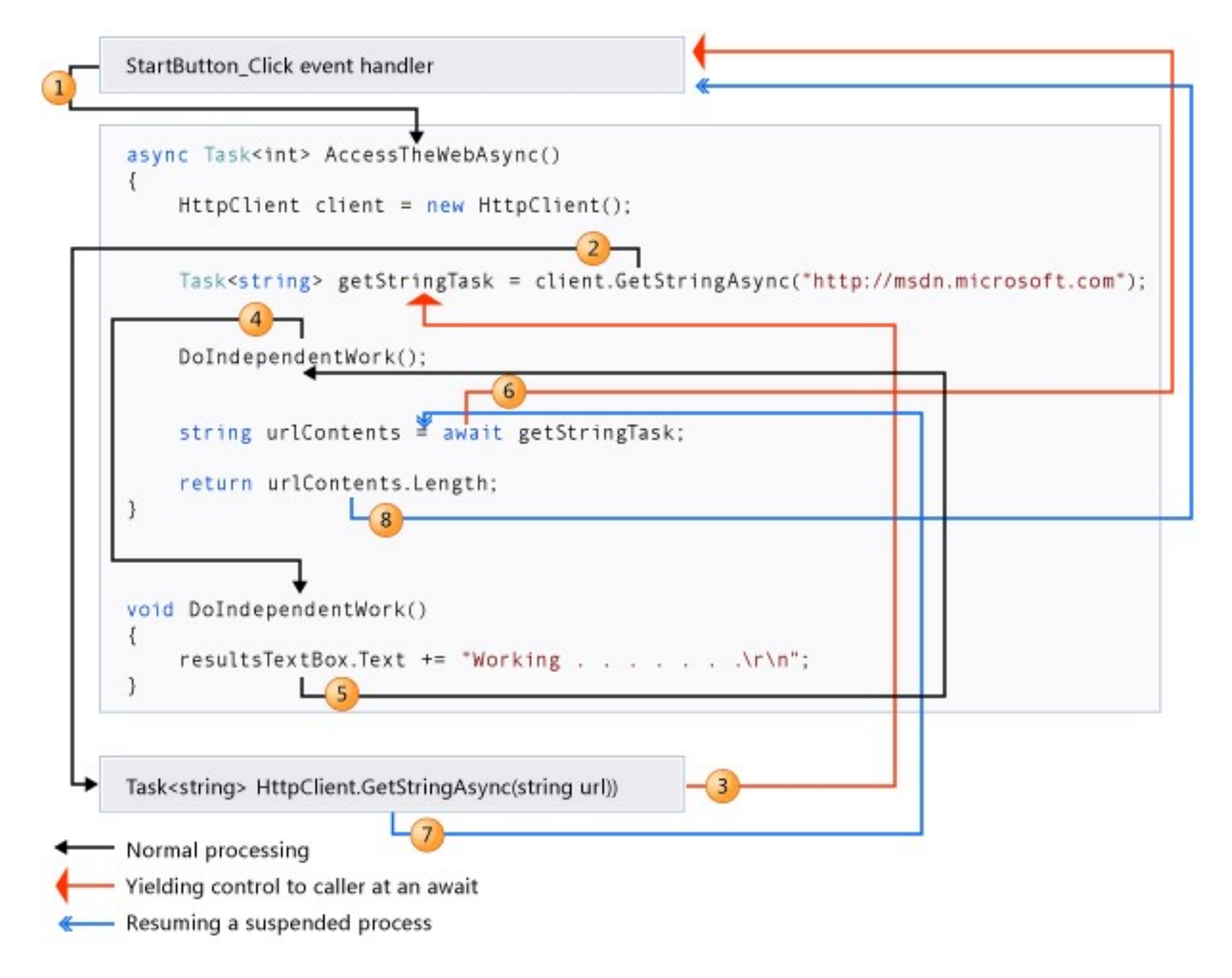

Further reading and watching:

- https://exceptionnotfound.net/using-async-and-await-in-asp-netwhat-do-these-keywords-mean/
- https://docs.microsoft.com/en-us/dotnet/csharp/async
- Video: https://channel9.msdn.com/Series/Three-Essential-Tips-for-Async
- http://www.entityframeworktutorial.net/entityframework6/asyncquery-and-save.aspx

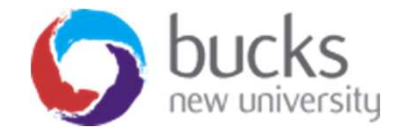

# Page Directive Routing

When viewing our web application:

- select a "Details" link for a Student
- The URL is of the form http://localhost:5000/Students/Details?id=2.
- The Student ID is passed using a query string (?id=2).
- A request to the page with the "{id:int}" route template that does not include a integer route value returns an HTTP 404 (not found) error
- For example, http://localhost:5000/Students/Details returns a 404 error.
- To make the ID optional, append ? to the route constraint: @page "{id:int?}"

### Further reading:

https://www.learnrazorpages.com/razor-pages/routing

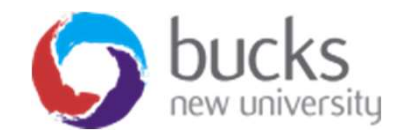

# Customising the Details Page

The Include and ThenInclude methods cause the context to load the Student.Enrollments navigation property, and within each enrollment the Enrollment.Course

navigation property.

```
C#public async Task<IActionResult> OnGetAsync(int? id)
\left\{ \right.if (id == null)\left\{ \right.return NotFound();
     \mathcal{F}Student = await context. Student
                                . Include(s \Rightarrow s . Enrolling the.ThenInclude(e => e.Course)
                                .AsNoTracking()
                                . FirstOrDefaultAsync(m \Rightarrow m. ID == id);
     if (Student == null)\left\{ \right.return NotFound();
     \mathcal{F}return Page();
\mathcal{F}
```
## Customising the Details Page

Then we need to update Pages/Students/Details.cshtml

```
\sqrt{uu}\left\langle dt \right\rangle\omegaHtml.DisplayNameFor(model => model.Student.Enrollments)
     \langle/dt>
     \langle dd \rangle<table class="table">
                 \langle \text{tr} \rangle<th>Course Title</th>
                      <th>Grade</th>
                \langle/tr>
                @foreach (var item in Model.Student.Enrollments)
                      <tr>
                            <td>
                                 @Html.DisplayFor(modelItem => item.Course.Title)\langle/td>
                            <td>
                                 \omegaHtml.DisplayFor(modelItem => item.Grade)
                            \langle/td>
                      \langle/tr>
                 \mathcal{P}\langle/table>
     \langle/dd>
\langle/dl>
```
# Overposting and Security<br>
Source: https://andrewlock.net/preventing-mass-assignment-or-over-posting-in-asp-net-core/

Source: https://andrewlock.net/preventing-mass-assignment-or-over-posting-in-asp-net-core/

Explained through an example…

Let's take this example model of a user:

```
public class UserModel
\{public string Name { get; set; }
    public bool IsAdmin { get; set; }
\}
```
We only want users to be able to edit "Name"

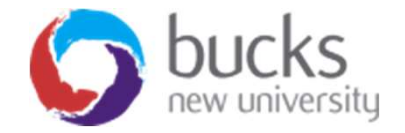

# Overposting and Security<br>Here's the razor page form:

Here's the razor page form:

```
@model UserModel
<form asp-action="Vulnerable" asp-Controller="Home">
     <div class="form-group">
         <label asp-for="Name"></label>
          <input class="form-control" type="TextBox" asp-for="Name" />
     \langle/div>
     <div class="form-group">
         @if (Model.IsAdmin)
              \langle i \rangleYou are an admin\langle i \rangleł
         else
          \{\langle i \rangleYou are a standard user\langle i \rangle\uparrow\langle/div>
     <button class="btn btn-sm" type="submit">Submit</button>
\langle/form>
```
# Overposting and Security<br>And here's a vulnerable method:

And here's a vulnerable method:

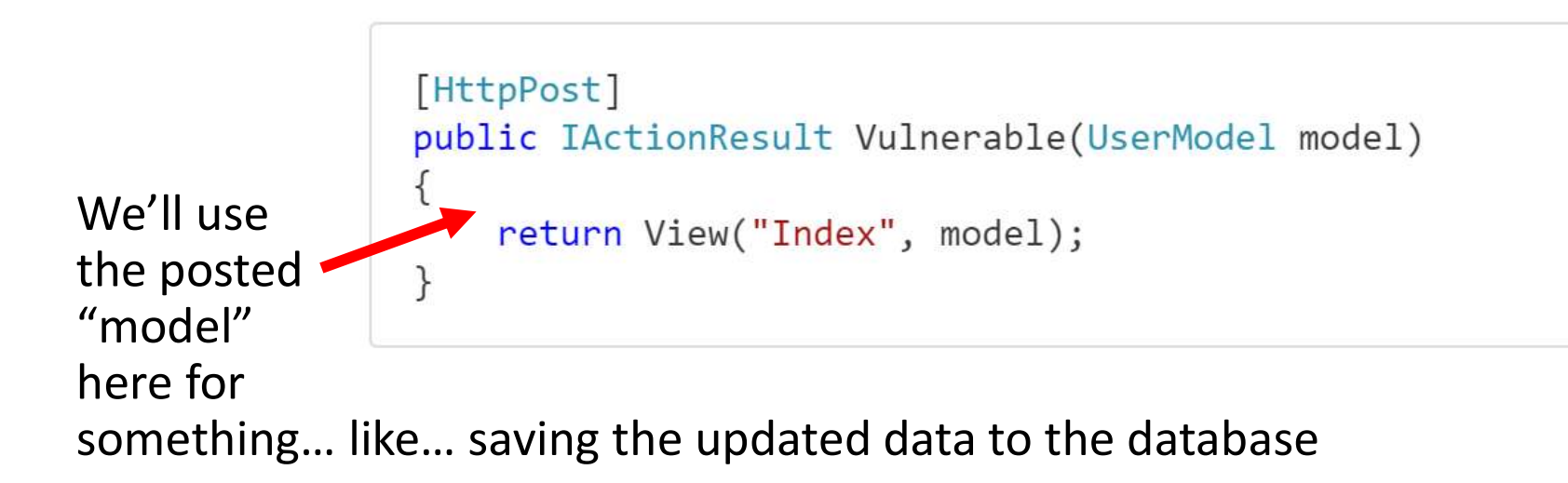

Why is this vulnerable?

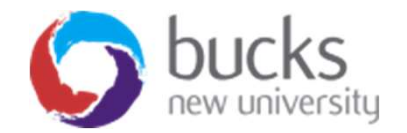

# Overposting and Security<br>Here's why:

Here's why:

with a simple bit of HTML manipulation, or by using Postman/Fiddler, **Overposting and Security**<br>
Here's why:<br>
with a simple bit of HTML manipulation, or by using Postman/Fiddler,<br>
a malicious user can set the IsAdmin field to true.<br>
[HttpPost]<br>
public IActionResult Vulnerable(UserModel mode

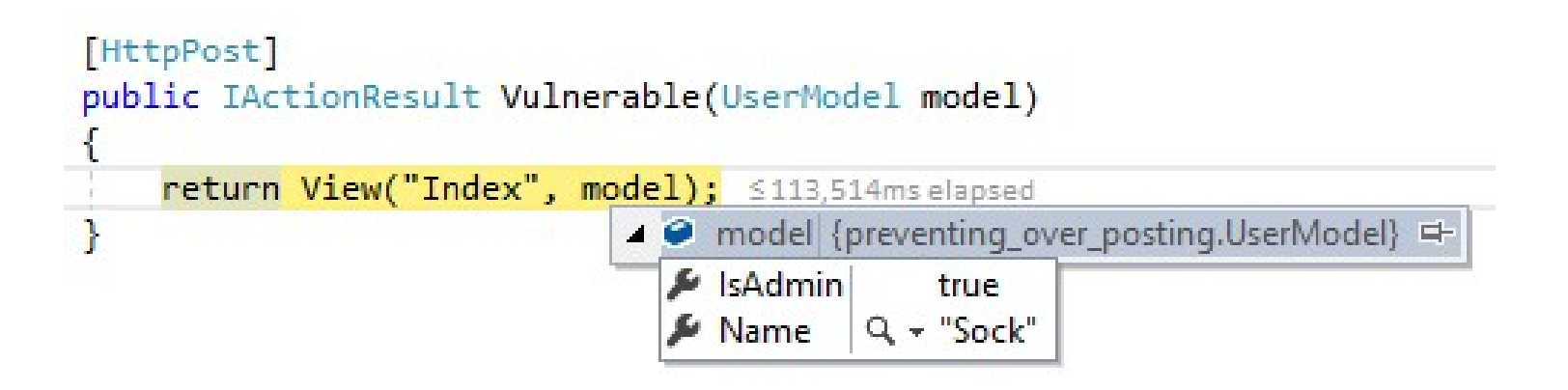

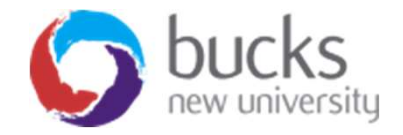

# Overposting — One Solution<br>• Using TryUpdateModelAsync or similar methods

- Using TryUpdateModelAsync or similar methods
- Only updates the attributes specified

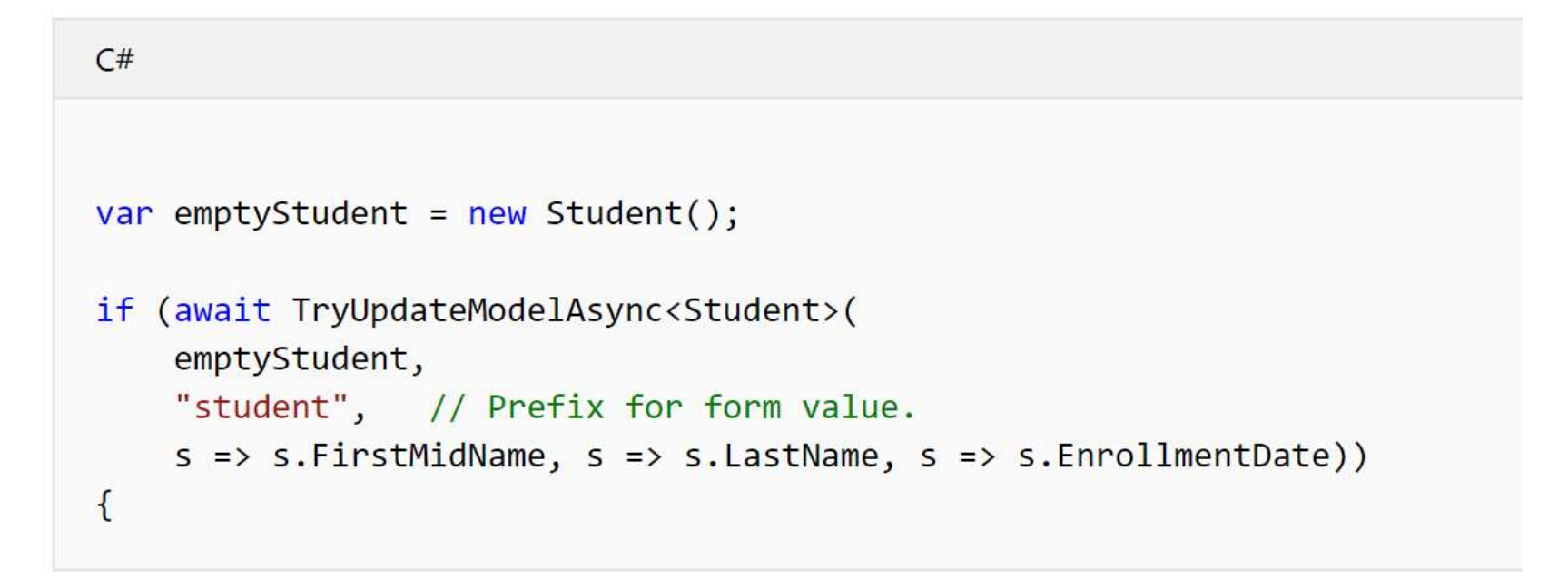

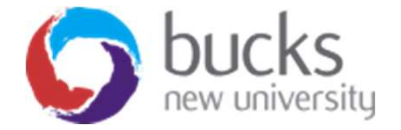

# Overposting – Another Solution<br>(ViewModel)<br>• <sup>Usias a "ViewMedel"</sup> (ViewModel)

- Using a "ViewModel"
- A view model typically contains a subset of the properties included in the model used by the application. (The application model is often called the domain model.)
- The view model contains only the properties needed for the UI layer (for example, the Create page)

```
C#using System;
namespace ContosoUniversity.Models
\sqrt{2}public class StudentVM
     \left\{ \right.public int ID { get; set; }
         public string LastName { get; set; }
         public string FirstMidName { get; set; }
         public DateTime EnrollmentDate { get; set; }
\mathcal{P}
```
# Overposting – ViewModel<br>The following code uses the studentVM view model to create a new student:

```
C#[BindProperty]
public StudentVM StudentVM { get; set; }
public async Task<IActionResult> OnPostAsync()
\left\{ \right.if (!ModelState.IsValid)
     \left\{ \right.return Page();
     \mathcal{F}var entry = control = \text{context.add(new Student())};entry.CurrentValues.SetValues(StudentVM);
     await context.SaveChangesAsync();
    return RedirectToPage("./Index");
\mathcal{F}
```
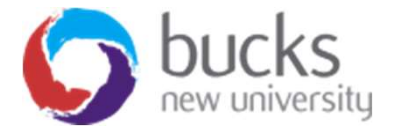

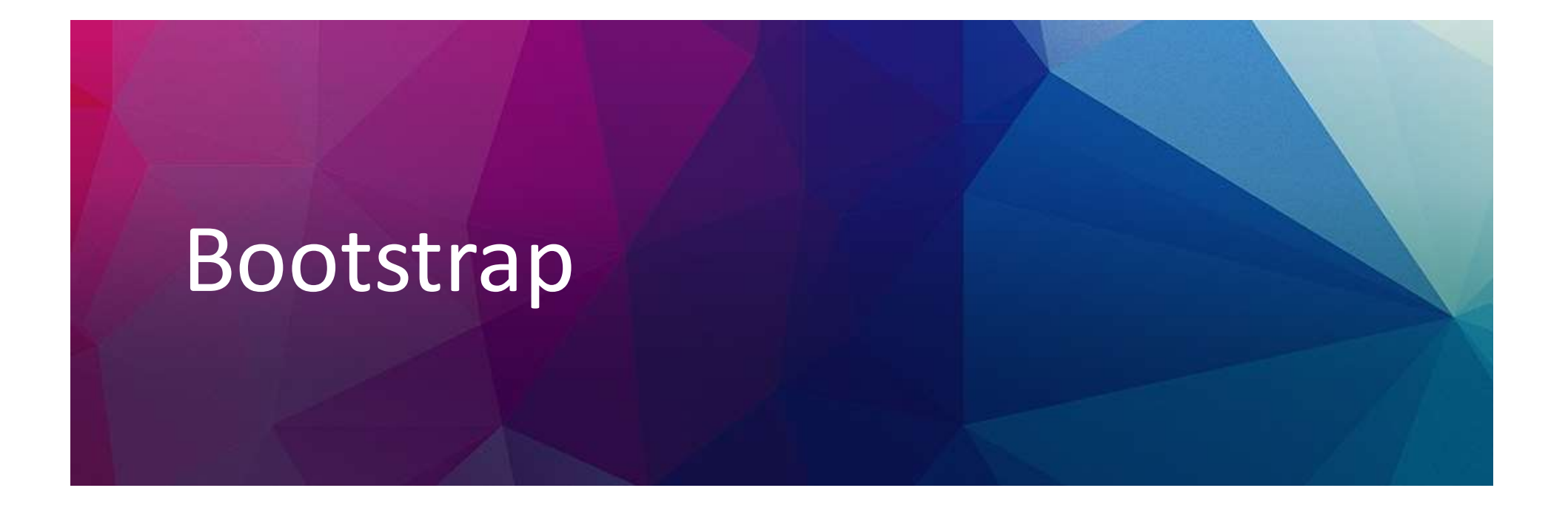

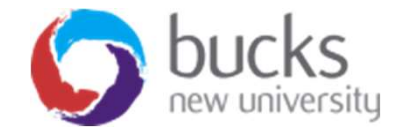

# Bootstrap Video Tutorials

We are not focusing on front-end development in this module, but ASP.NET projects come with Bootstrap baked in so it is useful for you to know a bit about it…

### Recommendations for your self-directed learning:

- https://app.pluralsight.com/player?author=scottallen&name=aspdotnet-mvc5-fundamentals-m4 bootstrap&mode=live&clip=0&course=aspdotnet-mvc5 fundamentals
- https://mva.microsoft.com/en-US/training-courses/introduction-toasp-net-mvc-8322?l=rdZAhAay\_7004984382

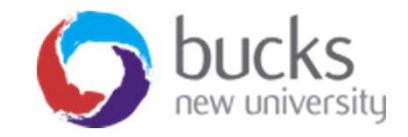

### Bootstrap grid examples

Basic grid layouts to get you familiar with building within the Bootstrap grid system.

### Three equal columns

Get three equal-width columns starting at desktops and scaling to large desktops. On mobile devices, tablets and below, the columns will automatically stack.

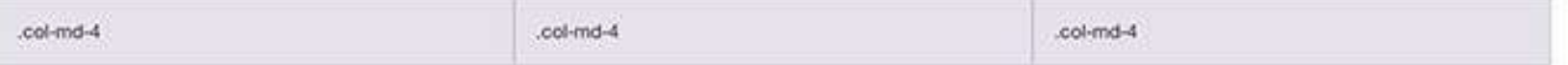

### Three unequal columns

Get three columns starting at desktops and scaling to large desktops of various widths. Remember, grid columns should add up to twelve for a single horizontal block. More than that, and columns start stacking no matter the viewport.

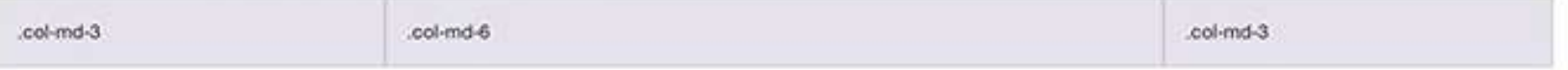

### Two columns

Get two columns starting at desktops and scaling to large desktops.

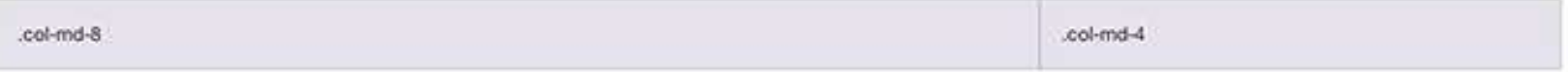

### Full width, single column

No grid classes are necessary for full-width elements.

### Two columns with two nested columns

Per the documentation, nesting is easy-just put a row of columns within an existing row. This gives you two columns starting at desktops and scaling to large desktops, with another two (equal widths) within the larger column.

At mobile device sizes, tablets and down, these columns and their nested columns will stack.

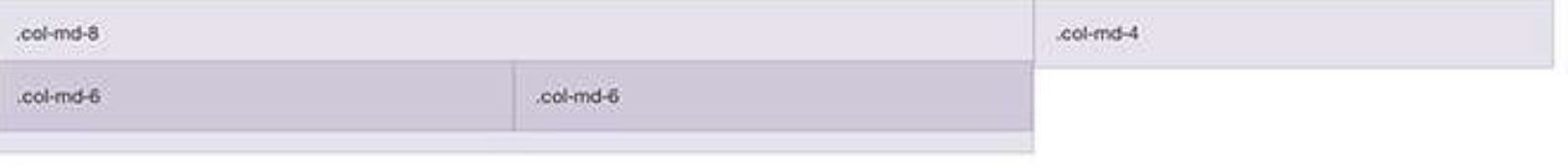

# Some example layouts…

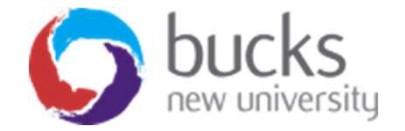

SIDEBAR

Link

Link Link

Link

SIDEBAR

1 ink

Link

Link Link

Link

Link

SIDEBAR

Link

Link Link

# Hello, world!

This is a template for a simple marketing or informational website. It includes a large callout called the hero unit and three supporting pieces of content. Use it as a starting point to create something more unique.

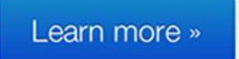

### **Heading**

Contact

Donec id elit non mi porta gravida at eget metus. Fusce dapibus, tellus ac cursus commodo, tortor mauris condimentum nibh, ut fermentum massa justo sit amet risus. Etiam porta sem malesuada magna mollis euismod. Donec sed odio dui.

View details »

### **Heading**

Donec id elit non mi porta gravida at eget metus. Fusce dapibus, tellus ac cursus commodo, tortor mauris condimentum nibh, ut fermentum massa justo sit amet risus. Etiam porta sem malesuada magna mollis euismod. Donec sed odio

### **Heading**

Donec id elit non mi porta gravida at eget metus. Fusce dapibus, tellus ac cursus commodo, tortor mauris condimentum nibh, ut fermentum massa justo sit amet risus. Etiam porta sem malesuada magna mollis euismod. Donec sed odio dui.

View details »

### **Heading**

Donec id elit non mi porta gravida at eget metus. Fusce dapibus, tellus ac cursus commodo, tortor mauris condimentum nibh, ut fermentum massa justo sit amet risus. Etiam porta sem malesuada magna mollis euismod. Donec sed odio

### **Heading**

Donec id elit non mi porta gravida at eget metus. Fusce dapibus, tellus ac cursus commodo, tortor mauris condimentum nibh, ut fermentum massa justo sit amet risus. Etiam porta sem malesuada magna mollis euismod. Donec sed odio dui.

View details »

### **Heading**

Donec id elit non mi porta gravida at eget metus. Fusce dapibus, tellus ac cursus commodo, tortor mauris condimentum nibh, ut fermentum massa justo sit amet risus. Etiam porta sem malesuada magna mollis euismod. Donec sed odio

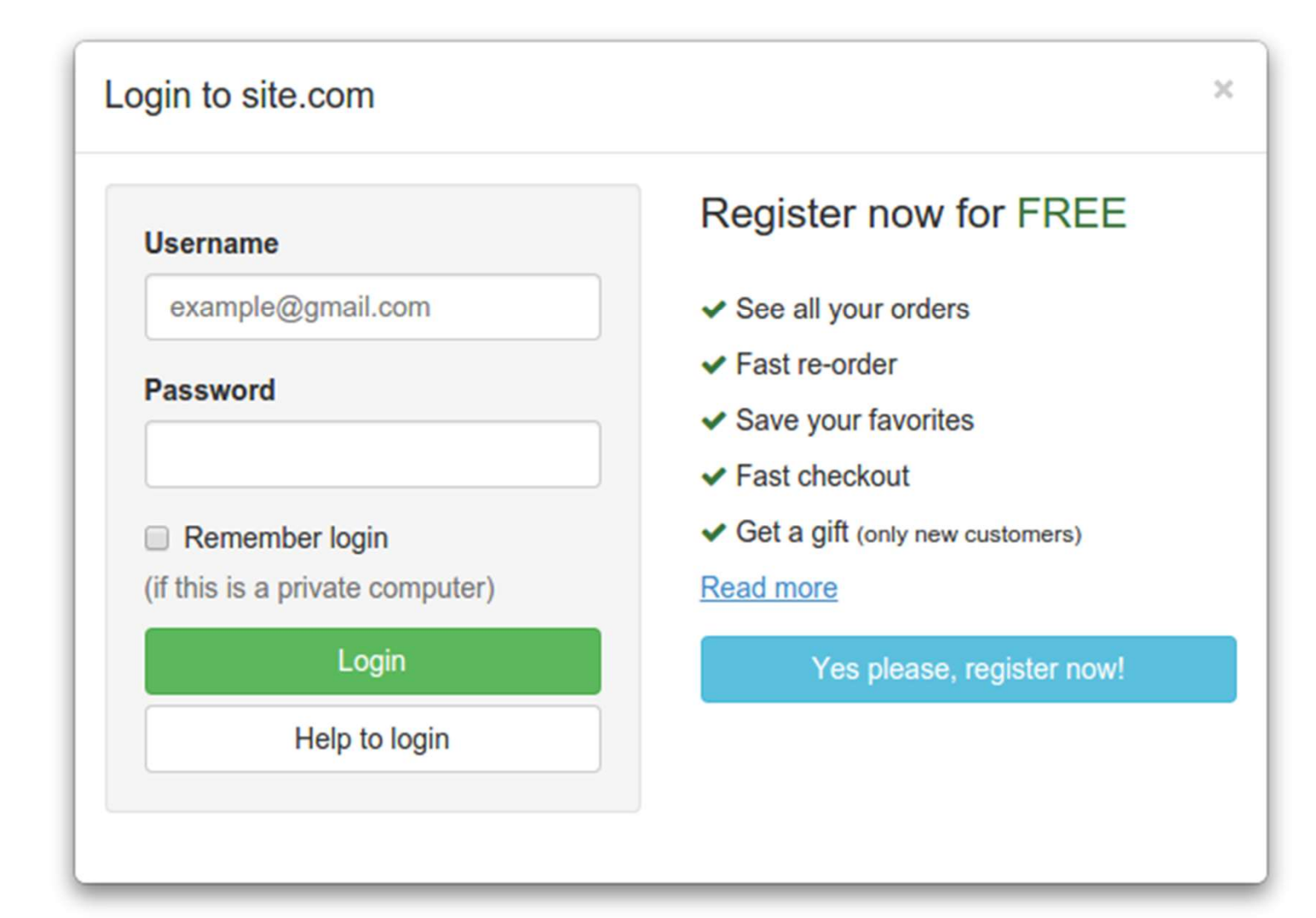

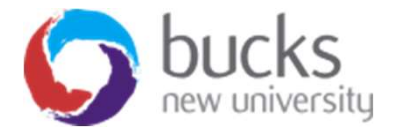

# Digging Deeper into the theory

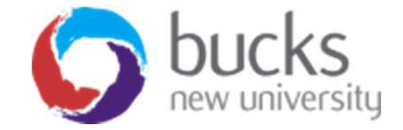

# VIDEOS For Discussion

https://www.youtube.com/playlist?list=PLDmvslp\_VR0x2CmC6c4AZhZfYX7G2nBIo

First 5 videos covering: Environment setup, Application structure, Lifecycle of an app, Middleware

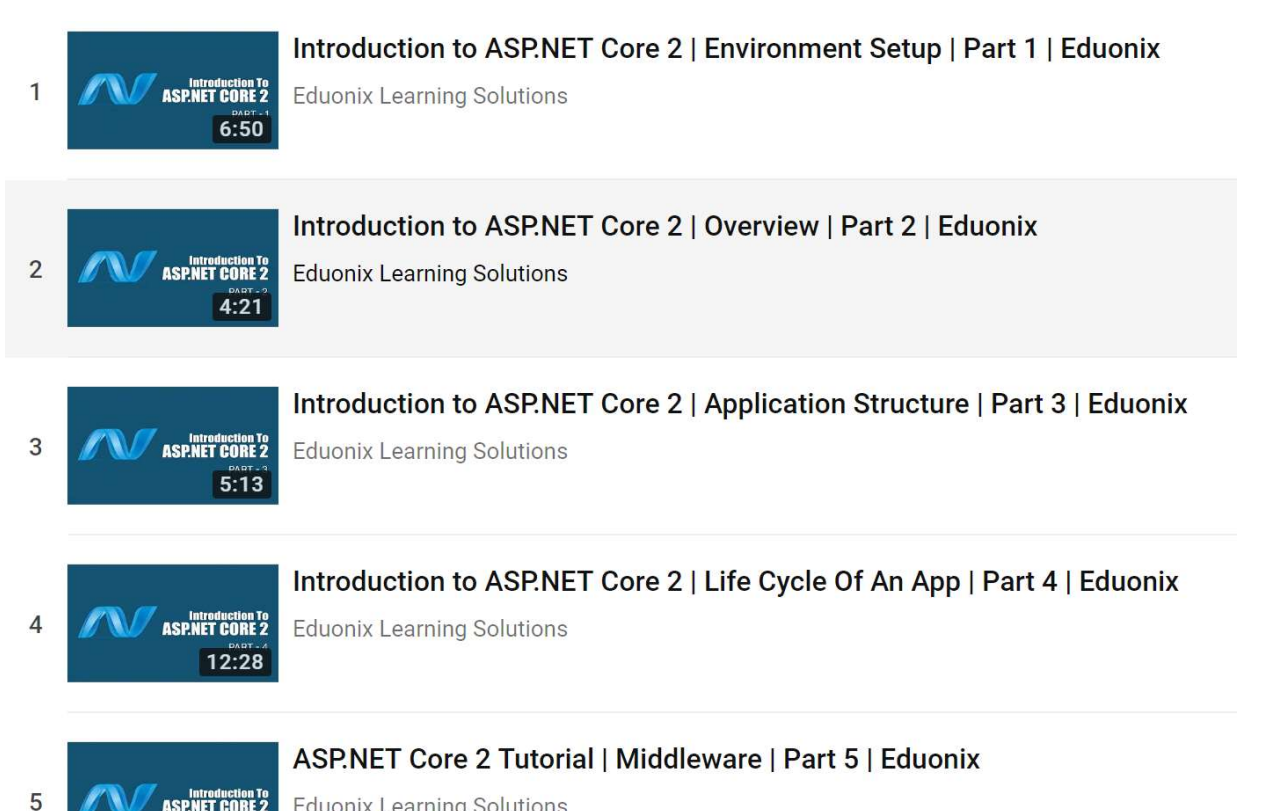

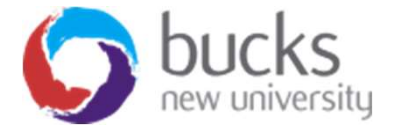

ASP.NET CORE 2 **Eduonix Learning Solutions** 

 $7.53$ 

# Further Reading

### Pro ASP.NET MVC 5 (Fifth Edition)

Available online (and in print) via BNU Library

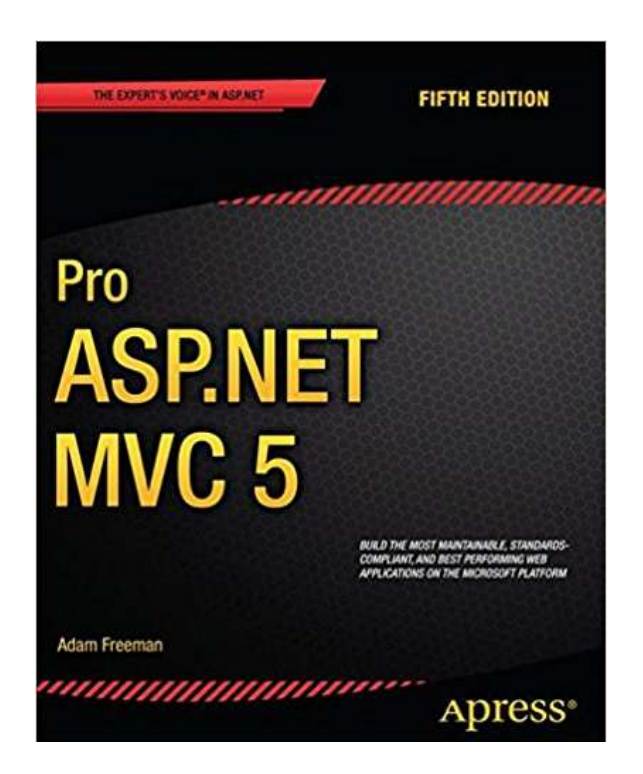

Chapter 1: Putting ASP.NET MVC in Context (p. 1-10)

### Chapter 3: The MVC Pattern (p. 51-66)

- The history of MVC
- Understanding the MVC pattern
- Loose coupling
- Automated testing

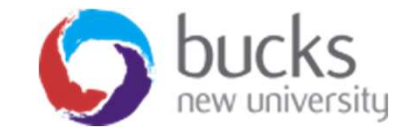

# NOW: TUTORIAL Workshop NOW: TUTORIAL Workshop<br>ASP.NET Core Razor Pages tutorial – work through the steps<br>https://docs.microsoft.com/en-us/aspnet/core/data/ef-rp/sort-filter-page?view=aspnetcore-2.1

https://docs.microsoft.com/en-us/aspnet/core/data/ef-rp/sort-filter-page?view=aspnetcore-2.1

Logbooks 4 and 5 now supplied

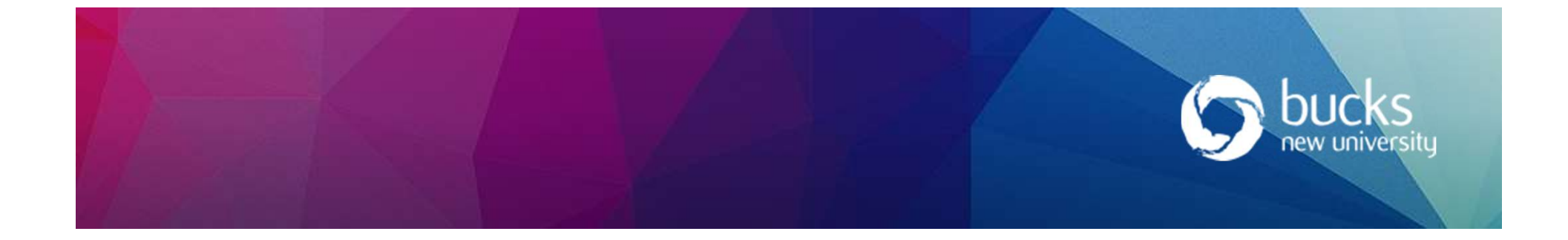